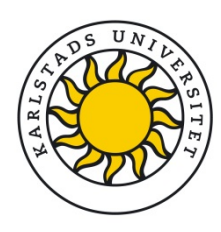

GRANTS AND INNOVATION OFFICE

2020-12-21 RB 183/20 Dnr C2020/1089

## **Handläggningsordning för ansökningar i** *The Funding and Tenders Portal* **(EU) där Karlstads universitet deltar som en partner**

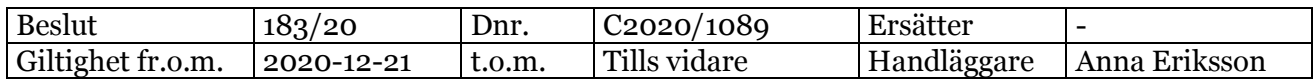

## Innehåll

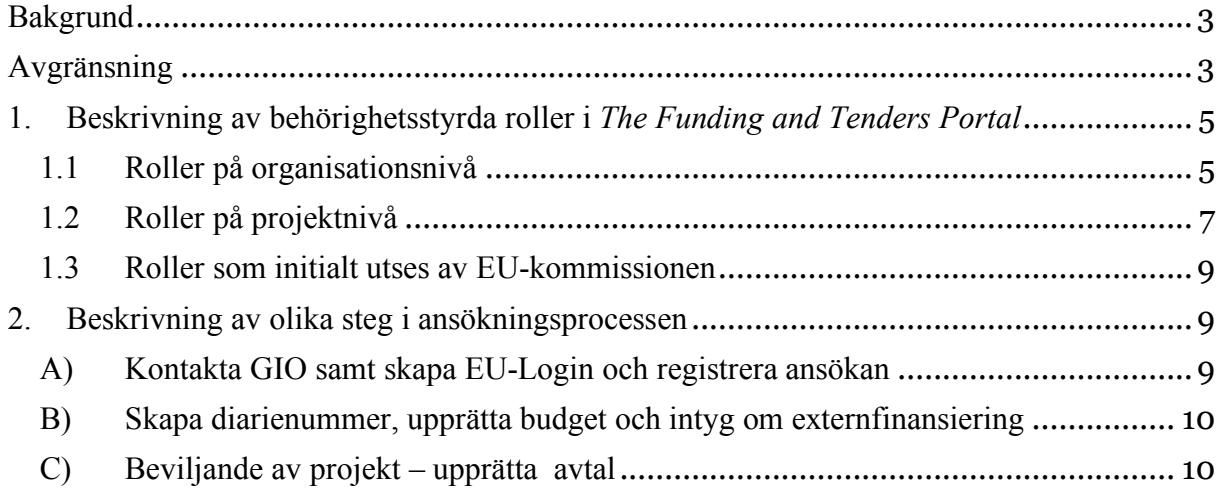

## **Bakgrund**

Denna handläggningsordning ska ge stöd för hantering av projekt i EU:s ansöknings- och ärendehanteringssystem *The Funding and Tenders Portal* (tidigare *Participant Portal*). Systemet administrerar främst projekt inom forsknings- och innovationsprogrammet Horisont 2020 (H2020) men allt fler EU-program kommer att inkluderas där. Av den anledningen är även *utgångspunkten* för denna handläggningsordning H2020 projekt. Efter H2020 kommer EU:s nya ramprogram Horisont Europa att ta vid.

Detta dokument ska klargöra rutiner och ansvar vid hantering av ansökningar och beviljande av projekt i *The Funding and Tenders Portal* vid Karlstads universitet (Kau). Detta är viktigt för att kunna ge bästa stöd till forskare i ansökningsprocessen och i säkerställandet av att gällande regelverk efterföljs. Det syftar också till att stödja forskaren och övriga inom Kau med att minska möjliga risker samt att en överblick kan tillhandahållas angående vilka projekt Karlstads universitet deltar i och som administreras av det här systemet.

I *The Funding and Tenders Portal* hanteras all dokumentation som rör ett H2020 projekt såsom uppgifter som är kopplade till utlysningen, hela ansökningsprocessen, beslut för ansökan, godkännande av villkor och signering av dokument, all kommunikation med EU (*Project Officer*) under pågående projekt, samtlig rapportering m.m.

Kau har ett specifikt organisationsnummer i systemet ett så kallat *PIC* nummer *(Participant Identification Code).* Vid varje projektansökan som görs av den enskilde forskaren ska detta *PIC* nummer anges. Information om det finns att hämta i Kaus Forskarhandbok på www.kau.se. Systemet bygger på att personer inom deltagande organisation sedan ges olika roller i systemet som är behörighetsstyrda. EU-kommissionen ger initialt ut en eller ett par roller och därefter delar Kau ut ytterligare roller, vilket beskrivs senare i dokumentet. Kau är som myndighet ansvarig för de H2020 projekt Kau deltar i, inte den enskilde forskaren.

Handläggningsordningen är framtagen av Grants and Innovation Office (GIO) inom Avdelningen för externa relationer i samarbete med Avdelningen för ekonomi och planering. Ytterligare information och rådgivning lämnas av GIO.

## **Avgränsning**

Denna handläggningsordning omfattar ansöknings- och beviljandefasen för projekt där Kau ingår som *partner* och som administreras i *The Funding and Tenders Portal*. I de fall Kau har ansvaret att vara *koordinator* för ett projekt åläggs ett större ansvar på Kau som organisation och på huvudforskaren än vad som innefattas i denna handläggningsordning i beskrivningen av rollfördelning och ansvar. För sådana projekt (där Kau ansöker i rollen som koordinator) behöver en tidig kontakt tas med GIO och ekonom för kompletterande information och stöd.

I handläggningsordningen beskrivs ansvarsbefogenheter med koppling till tilldelade roller i *The Funding and Tenders Portal* samt i stora drag de olika steg som behöver följas i ansökningsförfarande och beviljande av projekt*.* Viktigt att understryka är att det kan förekomma ytterligare steg och instruktioner som den enskilde forskaren eller administrativ personal behöver känna till, varför information och instruktioner även bör hämtas ur Kaus *Forskarhandbok.*

En del engelska begrepp hämtade ur EU:s regelverk har för tydlighetens skull valts att inte översättas.

## **1. Beskrivning av behörighetsstyrda roller i** *The Funding and Tenders Portal*

*The Funding and Tenders Portal* bygger på personlig inloggning där varje person skapar ett eget så kallat *EU-login.* Vad som sedan kan ses och bearbetas är styrt genom behörigheter i ett antal olika roller. Det finns roller som ger behörighet att se och bearbeta information på en övergripande organisationsnivå medan andra roller enbart ger behörighet inom ett specifikt projekt.

## **1.1 Roller på organisationsnivå**

Organisationsövergripande roller är länkade till hela organisationen och dess data men utan tillgång till informationen i de enskilda projekten. Nedanstående bild är hämtad från EU-Kommissionens *H2020 Online Manual* och visar de roller som finns på organisationsnivå. Som bilaga till denna handläggningsordning finns Kommissionens beskrivning av samtliga roller. I detta dokument lämnas nedan en sammanfattning.

Flera av de organisationsövergripande rollerna för Kau finns på GIO och forskare som avser att söka EU-medel bör i ett tidigt skede ta en kontakt. I Kaus *Forskarhandbok* namnges de personer inom Kau som innehar de organisationsövergripande rollerna.

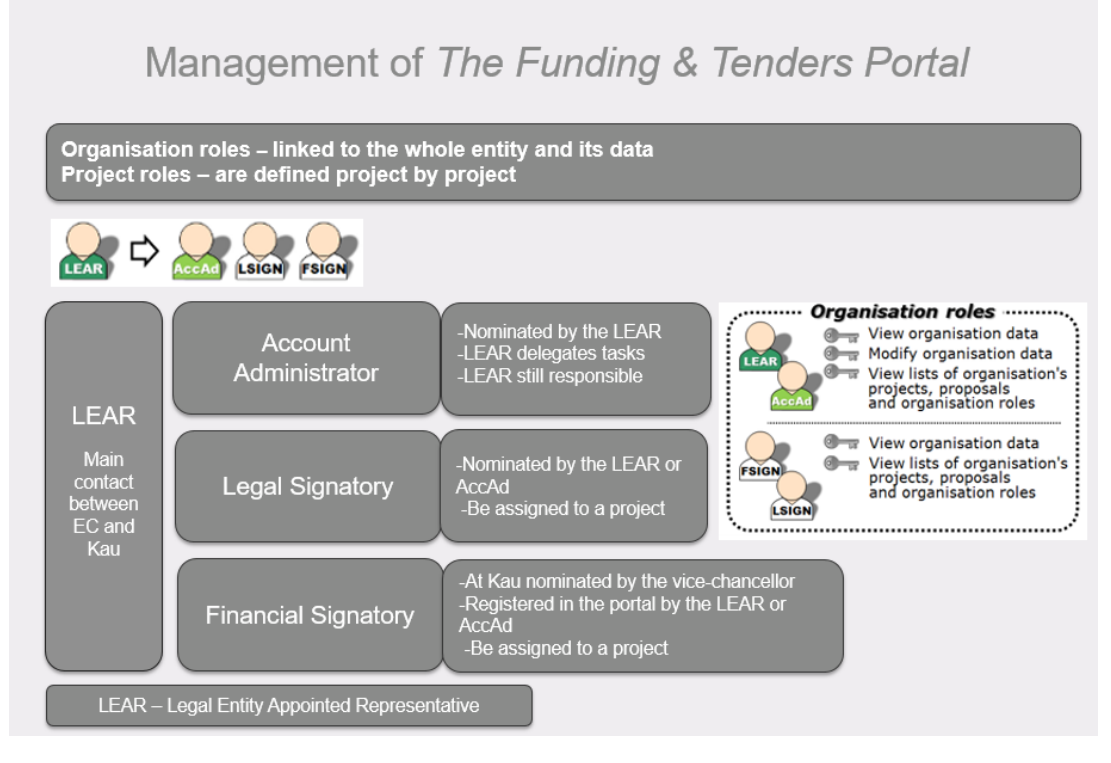

*EU Kommissionens H2020 Online Manual.* 

## **LEAR**

*LEAR* – *Legal Entity Appointed Representative* är en person som fungerar som huvudkontakt mellan organisationen (Kau) och EU-kommissionen. Hen är utsedd att ansvara för hanteringen av den juridiska och finansiella informationen för organisationen (ej på projektnivå) i *Participant Register* samt utse respektive ta bort representanter för organisationen i systemet. Det kan enbart finnas en *LEAR* per organisation. *LEAR* kan delegera arbetsuppgifter men aldrig sitt ansvar.

Initialt ser EU-kommissionen vanligen myndighetschefen som en organisations LEAR, uppdraget kan sedan delegeras vidare. På Kau vidaredelegerar rektor LEAR-uppdraget och beslutet gäller tillsvidare. *LEAR* på Kau är chefen för Grants and Innovation Office. I samband med att LEAR utses på Kau ges hen rätten att utse de organisationsövergripande rollerna Account Administrators och LSIGN (se nedan). Därefter vidaredelegeras arbetsuppgifter till de medarbetare som kommer att erhålla dessa roller.

Rollen som *FSIGN* delegeras av rektor till chefen för Avdelningen för ekonomi och planering (se nedan).

## **Account Administrator (AccAd)**

*Account Administrator* utses av *LEAR* som efter årliga beslut ges rätten att genomföra arbetsuppgifter för Kau i *The Funding and Tenders Portal*. Det kan finnas flera *Account Administrator* inom en organisation och inom Kau finns funktionen på GIO. Vad en *LEAR* och en *Account Administrator* kan se och göra i systemet skiljer sig åt enligt nedanstående tabell.

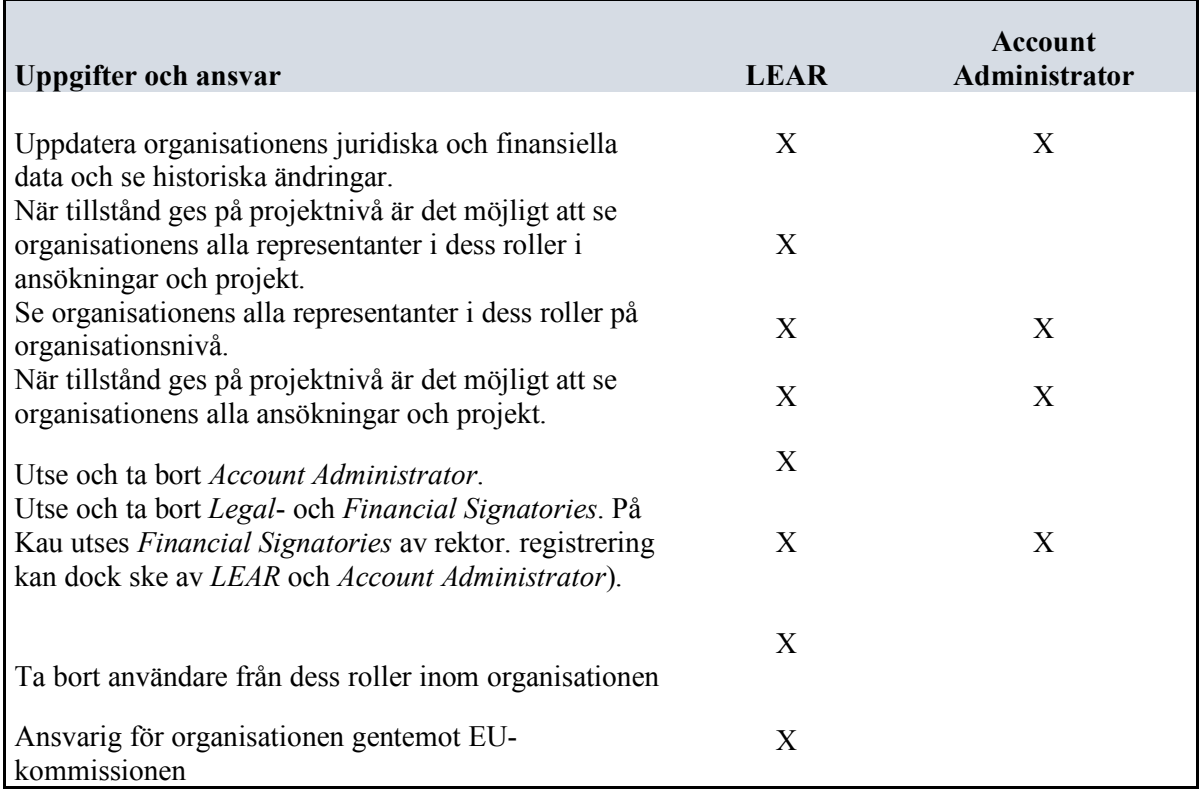

## **Legal Signatory (LSIGN)**

*Legal Signatory (LSIGN)* utses av *LEAR* som efter årliga beslut ges rätten att genomföra arbetsuppgifter för Kau i *The Funding and Tenders Portal*. En organisation kan ha flera *LSIGN* och på Kau finns funktionen på GIO. Därefter kan *LSIGN* kopplas till ett specifikt projekt och blir då en *PLSIGN* (se nedan). Den kopplingen görs av projektdeltagare som har en tilldelad roll i systemet på projektnivå.

## **Financial Signatory (FSIGN)**

*Financial Signatory (FSIGN)* kan registreras först på organisationsnivå av *LEAR* eller av *Account Administrator* i systemet*.* En organisation kan ha flera *FSIGN*. På Kau utses FSIGN av rektor och gäller tillsvidare. FSIGN på Kau är chefen för Avdelningen för ekonomi och planering. Genom årliga beslut vidaredelegeras rollen som FSIGN för att genomföra arbetsuppgifter för Kau i *The Funding and Tenders Portal*.

När en *FSIGN* kopplas till ett specifikt projekt ges rollen som *PFSIGN* (se nedan). Den kopplingen görs av personer i systemet på projektnivå.

## 1.2 **Roller på projektnivå**

Roller på projektnivå skapas och definieras för respektive projekt för att kunna täcka dess specifika behov att ge åtkomst till projektdata. Nedanstående bild är hämtad från EU-Kommissionens *H2020 Online Manual* och visar de roller som finns på projektnivå. Som bilaga till denna handläggningsordning finns Kommissionens beskrivning av samtliga roller. I detta dokument lämnas nedan en sammanfattning.

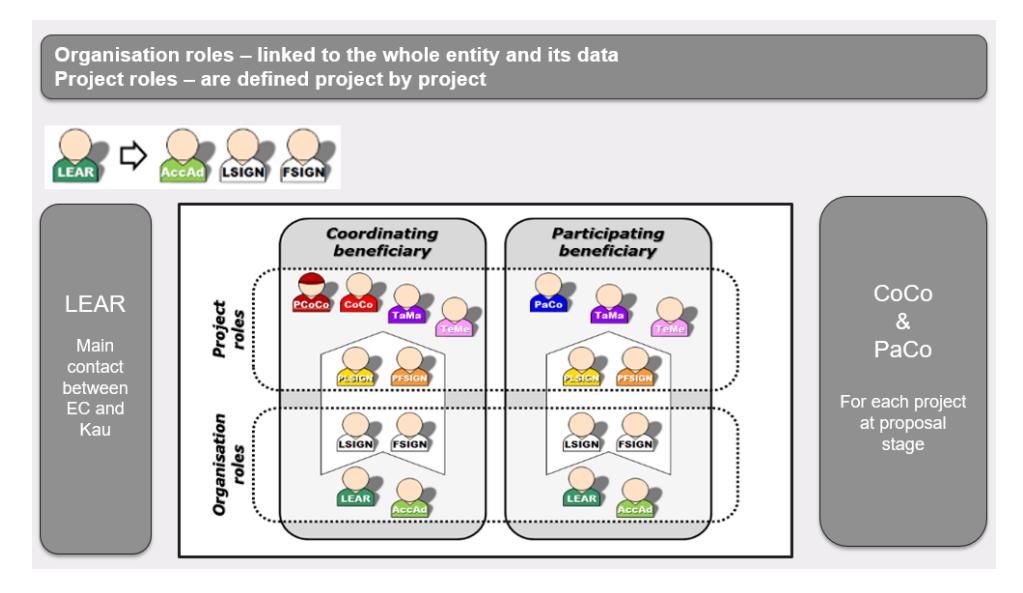

*EU-Kommissionens H2020 Online Manual*

## **(Primary) Coordinator Contact ((P)CoCo/CoCo)**

*Primary Coordinator Contact (PCoCo)* är den främsta kontakten mellan konsortiet och EUkommissionen och vanligtvis koordinatorns huvudkontaktperson vid ansökningstillfället. Hen kan sedan utse flera *Coordinator Contacts (CoCo)* som sedan kommer att ha samma rättigheter i systemet som *Primary Coordinator Contact (PCoCo)* (förutom att ta bort *PCoCo*).

## **Participant Contact (PaCo)**

*Participant Contact (PaCo)* är en representant från någon av de andra deltagande organisationerna i projektets konsortium (utöver koordinatorn). En organisation kan ha flera *Participant Contacts* och som kan utföra nedanstående uppgifter,

-utse och ta bort andra *Participant Contacts* i sin organisation

-välja/koppla en *LSIGN* eller *FSIGN* till sitt projekt för att därigenom ge rollen *PLSIGN* eller *PFSIGN*

-skicka arbetsdokumentation till den koordinerande partnern i konsortiet

-utse och ta bort *Task Managers* och *Team Members* i sin organisation

-göra ändringar i projektdokumentationen i *The Funding and Tenders Portal*

*-*skicka information direkt till EU-kommissionen.

-godkänna de ekonomiska rapporterna i *The Funding and Tenders Portal.*

## **Task Manager (TaMa)**

En *Task Manager* kan genomföra begränsade ärenden i systemet såsom skapa, uppdatera och ladda upp dokument rörande sin organisations deltagande samt uppdatera projektinformation. En organisation kan ha flera Task Managers per projekt. De kan inte utse eller ta bort någon person i systemet, inte heller skicka information till koordinator eller EU-kommissionen.

## **Team Member (TeMe)**

*Team Members* har begränsad åtkomst i systemet till sök- och läsbehörighet.

## **Project Legal Signatory (PLSIGN)**

När *LEAR* eller *Account Administrator* har registrerat en representant till *LSIGN* på organisationsnivå kan hen kopplas till ett specifikt projekt av *Coordinator Contact (CoCo)*  eller *Participant Contact (PaCo),* roller som finns på projektnivå*.*

I och med detta har representanten fått rollen som *PLSIGN* för det specifika projektet och det är denna person som sedan elektroniskt signerar de juridiskt bindande dokumenten för Kau som exempelvis *Accession Form* eller *Amendments.*

En ansökan ska alltid ha föregåtts av att ett *Intyg för externfinansierat projekt* upprättats där uppgifter och åtaganden har godkänts genom signering i enlighet med Rektors delegationsordning och Rektorsbeslut avseende denna handläggningsordning. Avtal ska ha granskats samt eventuellt förhandlats av Kaus jurist.

## **Project Financial Signatory (PFSIGN)**

När en ekonom har utsetts som *FSIGN* på organisationsnivå kan hen kopplas till ett specifikt projekt av *Coordinator Contact (CoCo)* eller *Participant Contact (PaCo),* roller som finns på projektnivå*.*

I och med detta har ekonomen fått rollen som *PFSIGN* för det specifika projektet och genom det signerar denna person elektroniskt de ekonomiska rapporterna *Financial Statement (tidigare Form C)* i systemet*.* Signering sker efter det att den ekonomiska rapporten har godkänts av *Participant contact* (vanligtvis forskaren) i systemet.

En ansökan ska alltid ha föregåtts av att ett *Intyg för externfinansierat projekt* upprättats där uppgifter och åtaganden har godkänts genom signering i enlighet med Rektors delegationsordning och Rektorsbeslut avseende denna handläggningsordning. Ekonom vid Kau som utsetts till PFSIGN ansvarar för att redovisa de kostnader som finns bokförda på projektet i ekonomisystemet. Kostnaderna ska ha attesterats i enlighet med Kaus gällande attestinstruktion samt i enlighet med aktuellt arbetssätt för tidredovisning i H2020 projekt.

## **1.3 Roller som initialt utses av EU-kommissionen**

Det finns roller som utses automatiskt av EU-kommissionen baserad på informationen i en ansökan:

-Den representant som initierar projektet i *The Funding and Tenders Portal* kommer att bli den huvudsakliga kontakten som koordinator, *Primary Coordinator Contact (PCoCo).*

-Den främsta kontaktpersonen i deltagande organisation kommer att få rollen som *Participant Contact (PaCo).*

## **2. Beskrivning av olika steg i ansökningsprocessen**

Arbetsprocessen i *The Funding and Tenders Portal* förutsätter att olika steg utförs i en viss bestämd ordning, varav några av dem beskrivs nedan. Det kan dock förekomma ytterligare steg och detaljerade instruktioner som den enskilde forskaren eller administrativ personal behöver känna till varför uppdaterad information och instruktioner även bör hämtas ur Kaus *Forskarhandbok (www.kau.se).*

## **A) Kontakta GIO samt skapa EU-Login och registrera ansökan**

Den huvudsökande forskaren vid Kau ska:

1) Ta en tidig kontakt med GIO för information, support och råd, detta gäller i första hand om det är första gången EU-medel ska sökas.

2) Skapa ett EU-Login såvida inte hen har det sedan tidigare. Det gäller ansökan om deltagande i ett H2020 eller Horizon Europe projekt (eller framöver även andra EUprogram som ska administreras i *The Funding and Tenders Portal).*

När ansökan förbereds i *The Funding and Tenders Portal* ska Kaus specifika PIC nummer anges. Information om det finns att hämta i Kaus *Forskarhandbok (www.kau.se)*.

#### **B) Skapa diarienummer, upprätta budget och intyg om externfinansiering**

Den huvudsökande forskaren ska:

- 3) Kontakta registrator vid fakulteten eller Centrala stödfunktioner för att upprätta ett diarienummer för ansökan där dokumentation rörande projektet ska diarieföras och arkiveras.
- 4) Ta en tidig kontakt med ekonom för att upprätta en budget. Även i de fall när forskaren deltar i ett annat lärosätes eller annan organisations ansökan ska en budget tas fram.
- 5) Ekonom upprättar i Projektportalen i Raindance ett *Intyg om externfinansiering* som hen sedan undertecknar. Intyget lämnas till projektledaren som ansvarar för övriga underskrifter. Alla EU-finansierade projekt som hanteras i *The Funding and Tenders Portal* ska undertecknas av rektor oavsett budgetbelopp. För arbetspaketen finns ett ömsesidigt beroende och ansvar partners emellan. Därmed kan alla partners riskera att finansiellt drabbas om *en* part inte uppnår tillfredsställande resultat i sitt åtagande. Det gäller även då ens egen del i projektet är liten i förhållande till helheten.
- 6) När uppgifter för en ansökan börjar registreras i *The Funding and Tenders Portal* ska den huvudsökande forskaren ange *LEAR* och av GIO namngiven *Account Administrator* som kontakter för projektet*.*

## **C) Beviljande av projekt – upprätta avtal**

När ansökan beviljas kommer den huvudsökande forskaren vid Kau att få rollen som *Participant Contact (PaCo*) i *The Funding and Tenders Portal* (i projekt där Kau är partner, ej koordinator) och ska i samarbete med GIO:

- 7) Lämna en så kallad *Declaration of Honour (DoH)* som ska signeras av projektets *Legal signatory (PLSIGN)*, funktionen finns på GIO och kontakt bör tas i god tid. Denna ska vara signerad innan koordinatorn signerar Grant Agreement, se längre ned.
- 8) Ett *Consortium Agreement (CA)* ska upprättas och är avtalet mellan koordinatorn och respektive deltagande part *(beneficiary)* inom konsortiet. Informationen från EU-Kommissionen lyder att *Consortium Agreement* i princip ska vara förhandlad och beslutad innan *Grant Agreement* signeras. I annat fall riskeras utdragna meningsskiljaktigheter äventyra signeringen av *Grant Agreement*. a) *Consortium Agreement* hanteras inte i *The Funding and Tenders Portal*. Den huvudsökande forskaren erhåller detta från den koordinerande organisationen på annat sätt och ska vidarebefordra det till *PLSIGN* (finns på GIO) som tar det vidare till

innovationsrådgivare (finns på GIO) samt till Kaus jurist.

Det är viktigt att den information som den huvudsökande forskaren har fått från koordinatorn vidarebefordras till jurist. Det kan exempelvis vara information som gäller upplägget avseende arbetet med *Consortium Agreement,* tidpunkt för färdigställande eller andra instruktioner och information. Den huvudsökande forskarens namn ska också framgå.

b) Innovationsrådgivare ger kommentarer på IPR-skrivningar (*Intellectual Property Rights*) som kommuniceras med jurist.

c) Jurist granskar utkastet till avtalet, förhandlar och kommunicerar med koordinatorn samt därutöver tillhörande arbete. Ett sista utkast från Kau lämnas till koordinatorn av jurist efter färdigställandet. Vid mindre justeringar kan jurist komma överens med den huvudsökande forskaren att hen skickar utkastet till koordinatorn.

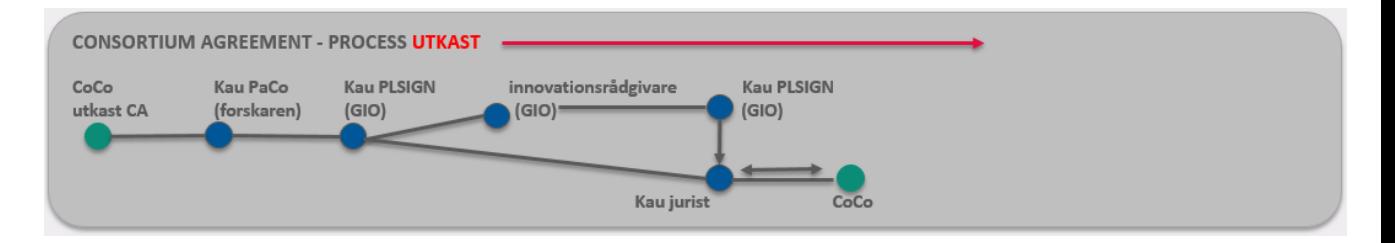

d) När det slutgiltiga avtalet distribueras från koordinatorn är det viktigt att jurist får ta del av det innan det undertecknas av Kau. Detta för att säkerställa att eventuella ändringar som är viktiga för Kau finns inkluderade. *Den huvudsökande forskaren (Kau PaCo)* ansvarar för att jurist erhåller det.

e) Efter granskning från jurist av slutgiltigt avtal lämnar *PLSIGN* avtalet till rektor för påskrift.

f) *PLSIGN* skickar en digital kopia till forskaren samt ombesörjer vidarebefordran till koordinator. Forskaren skickar *Consortium Agreement* till diariet.

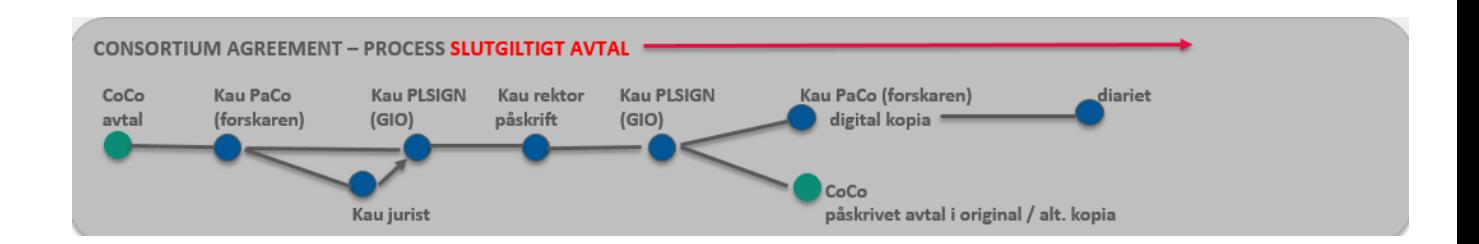

9) Delta i upprättandet av ett *Grant Agreement (GA)* som är huvudavtalet mellan EUkommissionen och den partner som är konsortiets koordinator. Detta avtal reglerar projektet och det är projektets koordinator (PCoCo/CoCo) som driver denna process och signerar. Övriga partners signerar i stället en *Accession Form* och ansluter sig till och godkänner villkoren i *Grant Agreement.* 

En *Accession Form* ska signeras av projektets *Legal signatory (PLSIGN)*, funktionen finns på GIO och kontakt bör tas i god tid

a) Då alla avtal som Kau ingår ska granskas av jurist ska den huvudsökande forskaren så tidigt som möjligt ta en kontakt samt även lägga till utsedd jurist som *Team Member* i *The Funding and Tenders Portal.*

b) Jurist kan ladda ner *Grant Agreement* ur *The Funding and Tenders Portal* för granskning.

c) Jurist meddelar *PLSIGN* på GIO att *Grant Agreement* kan godkännas och att *Accession Form* kan signeras i *The Funding and Tenders Portal.*

d) I *The Funding and Tenders Portal* kopplar Kaus *Participant Contact* (huvudforskaren) Kaus *LSIGN* till sitt projekt (som då får rollen som *PLSIGN*). *PLSIGN* signerar därefter *Accession Form* elektroniskt, i och med det har Kau godkänt att arbeta under regelverket för *Grant Agreement*.

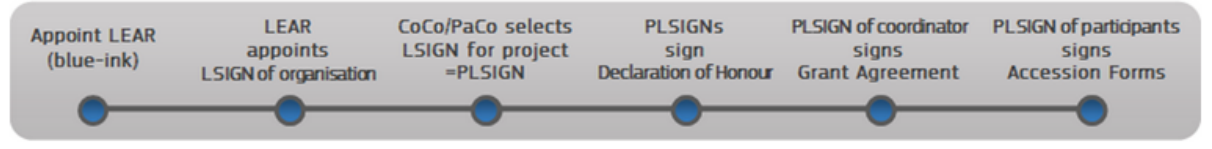

*H2020 Online Manual*

10) Huvudforskaren vid Kau ska även koppla institutionens ekonom till att bli projektets *PFSIGN.* För att detta ska kunna genomföras krävs att ekonomen har ett EU-Login och därefter blir registrerad som FSIGN på organisationsnivå.

En del Erasmus+ projekt administreras i viss mån i *The Funding and Tenders Portal.* Där underskrift efterfrågas av *Legal Representative* avses rektor.

#### **BILAGA 1 -** Delegation av *LEAR* (Legal Entity Appointed Representative) och *FSIGN* (Financial Signatory)

Handläggningsordning för ansökningar i The Funding and Tenders Portal (EU) där Karlstads universitet deltar som en partner.

EU-kommissionen utser i första hand myndighetschefer i en organisation till att vara huvudkontaktpersonen dem emellan. På Karlstads universitet (Kau) är rektor den som inledningsvis innehar uppdraget.

I detta rektorsbeslut vidaredelegerar rektor *LEAR*-uppdraget till chefen för Grants and Innovation Office, Håkan Spjuth. Samtidigt delegeras rollen som *FSIGN* till chefen för Avdelningen för ekonomi och planering, EvaLena Östlin.

Därefter utser *LEAR*, Håkan Spjuth, i årliga beslut de medarbetare som i *The Funding and Tenders Portal* ska representera Kau i rollerna som *Account Administrator* och *LSIGN* (Legal Signatory).

Vidare utser *FSIGN*, Evalena Östlin, i årliga beslut den/de medarbetare som i *The Funding and Tenders Portal* ska representera Kau i rollen som *FSIGN* (Financial Signatory).

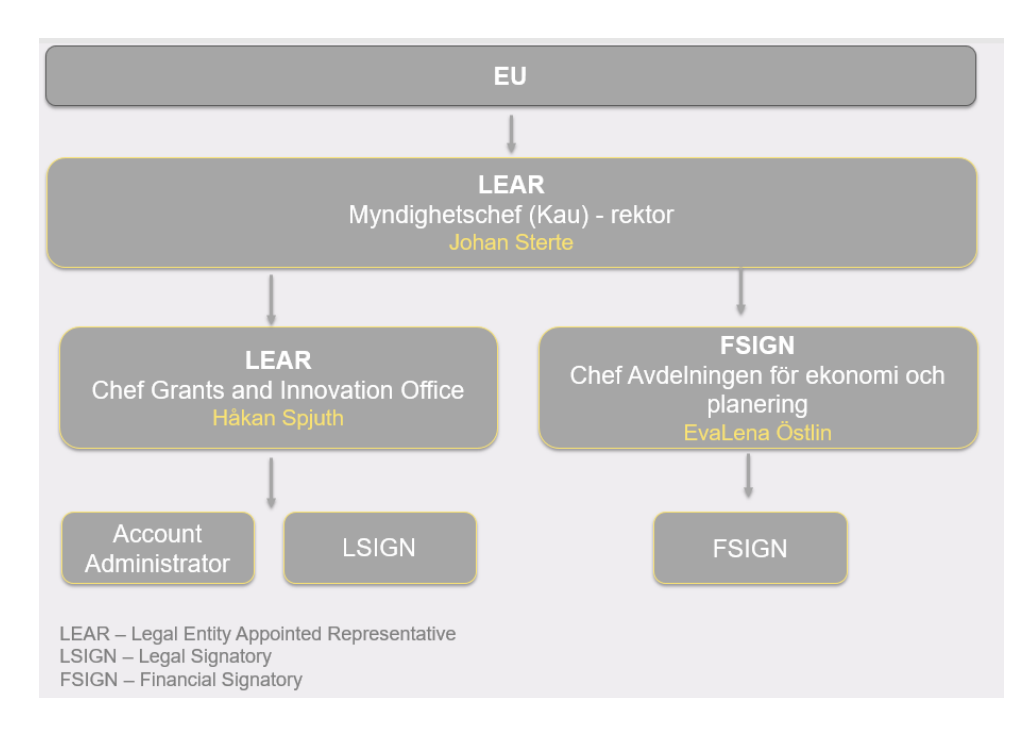

Registrering av *FSIGN* i portalen genomförs av *LEAR* eller *Account Administrator*.

## **BILAGA 2 - Roles and access rights –** *The Funding and Tenders Portal*

Handläggningsordning för ansökningar i *The Funding and Tenders Portal* (EU) där Karlstads universitet deltar som en partner.

Nedan ett utdrag från EU-Kommissionens H2020 Online Manual.

H2020 Online Manual > My Area - User account and roles > EU Login Roles & access rights Terms and conditions of use

# **Roles and access rights**

- How are access rights managed?
	- o How are the roles assigned?
	- o Exceptions
- Roles overview
	- o Organisation roles
	- o Project roles
- Nomination process
- Specific roles in grants under the European Research Council (ERC)
- Specific roles in Marie Skłodowska-Curie Actions (MSCA)

Roles and access rights restrict the information a user can view and the tasks they can perform.

*For instance, only a person with the coordinator role can delete a draft project proposal.*

Access rights are linked to a user's 'roles' in the electronic exchange system (which are in turn linked to their functions within their organisation or in relation to a particular project/contract).

## **How are access rights managed?**

Roles are divided into 2 main sections:

- **Organisation roles** are linked to the whole entity and its data (but without any access to the projects/contracts)
- **Project roles** are defined project by project and cover all possible cases for allowing access to a project/contract's data (read/write/submit)

One user can have several roles at the same time.

## **How are the roles assigned?**

**Most of these roles can be freely assigned and managed by the organisations and consortia, according to their needs:**

- you can start creating a proposal yourself
- you can be invited by other users who have created a proposal to join their proposal
- persons in your organisation can give you (and revoke) access to roles of your organisation
- persons involved in on-going grants can give you (and revoke) access to roles in their grants

All access rights are linked to the user's EU Login account.

## **Exceptions**

The Commission needs to intervene in the assignment of the following 2 key roles:

#### **1. LEAR (Legal Entity Appointed Representative) -** *organisation role*

The LEAR serves as a trusted administrative contact for the Commission, providing reliable information at the level of the organisation (not at the level of individual grants). Usually LEARs are administrative staff members in the central administration of the organisation. The LEAR handles all the organisation-related data on the Funding & Tenders Portal and appoints representatives within their organisation to electronically sign grant agreements or financial statements for project costs.

There can only be one LEAR per organisation.

LEARs are validated by the Validation Services of the Commission as part of the organisation registration process. Learn more about the detailed procedure for appointing the LEAR.

#### **2. Primary Coordinator Contact -** *project role*

PCoCo (Primary Coordinator Contact) is the main person responsible for a project. As such, they can submit requests, reports and notifications to the Commission on behalf of the consortium.

There can only be one PCoCo per project.

A new PCoCo can be assigned in the system only by the Commission project officer. If such a replacement becomes necessary in a project, the coordinator should send a request to the project officer via the messaging system in the grant management service of the portal.

## **TIPS**:

Exceptionally - and only until a LEAR has been appointed - self-registrants have certain roles (that were not assigned by any of the other users listed above).

## **Roles - overview**

The picture below shows all the roles involved in managing projects and organisational data on the Funding & Tenders Portal.

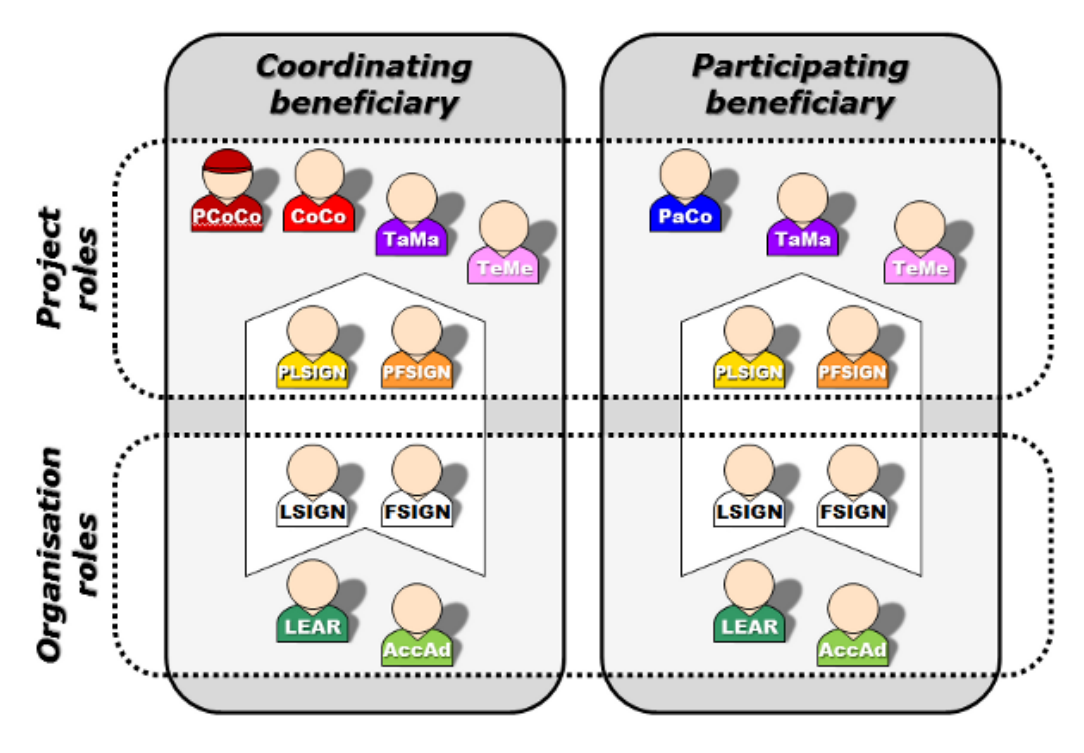

## **Organisation roles**

#### **1. Legal Entity Appointed Representative (LEAR)**

LEAR is the main administrative contact between an organisation and the Commission appointed by an organisation.

LEARs have system rights to:

- update their organisation's data on the Funding & Tenders Portal
- appoint (/revoke) representatives of their organisation to electronically sign a grant agreement
- appoint (/revoke) representatives of their organisation to electronically sign financial statements for project costs
- appoint (/revoke) Account Administrators within their organisation to help LEARs in their work

#### **TIPS**:

The LEAR does not assign the Legal Signatories and Financial Signatories to a particular grant. This is done by that grant's Coordinator Contact (CoCo) or Participant Contact (PaCo).

#### **2. Self-registrant**

Self-registrant is a person who first registers an organisation in the Commission Participant Register.

Before the LEAR is validated by the Commission, Self-registrants can provide the Commission with requested information and documents about their organisation.

Once the LEAR has been formally validated by the Commission (normally after the organisation has been validated as a legal entity), the role of Self-registrant is revoked and replaced by the LEAR.

#### **3. Account Administrator**

The LEAR may delegate tasks to one or more Account Administrators. Though the LEAR keeps the full responsibility, Account Administrators can fulfil tasks for their LEAR. An organisation can have an unlimited number of Account Administrators.

If the organisation nominates a new person as its LEAR, the existing Account Administrators remain and can be revoked by the new LEAR.

#### **4. Legal Signatory (LSIGN)**

LSIGNs must be nominated for an organisation by the LEAR or an Account Administrator (see figure 3). After that, they can be assigned to a particular project by a Coordinator or a Participant Contact (see figure 5). An organisation can have an unlimited number of LSIGNs.

#### **5. Financial Signatory (FSIGN)**

FSIGNs must be nominated for an organisation by the LEAR or an Account Administrator (see figure 3). After that, they can be assigned to a particular project by a Coordinator or a Participant Contact (see figure 5). An organisation can have an unlimited number of FSIGNs.

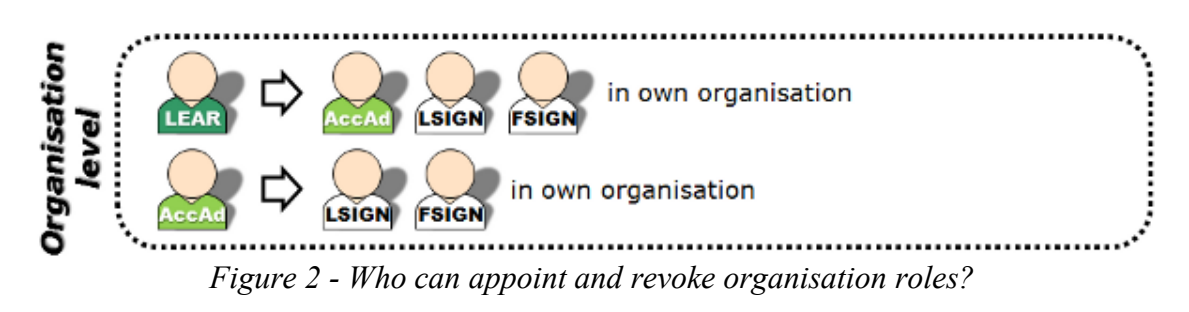

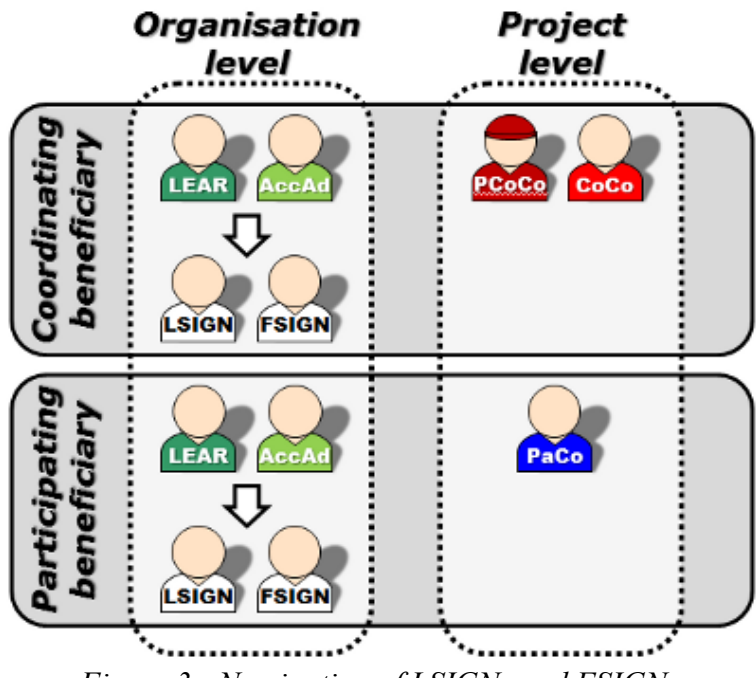

*Figure 3 - Nomination of LSIGNs and FSIGNs*

## **TIPS**:

When nominating Financial or Legal Signatories, the **LEAR can add comments** that help project participants select the right FSIGN or LSIGN for their project. e.g.

*"Mr Smith can sign for projects run by Department X from 1 February 2014."*

These optional comments are useful for defining the scope of responsibilities or duration of FSIGNs or LSIGNs in large organisations with different departments or institutes.

## **Project roles**

Depending on your project roles you can have read-only, read-write or read-write-submit rights to information, documents and forms.

## **1. (Primary) Coordinator Contact (PCoCo/CoCo)**

The Primary Coordinator Contact is nominated for each project as the main contact point between the consortium and the Commission for a particular grant. By default this is the proposal initiator in the submission phase.

The PCoCo can nominate or revoke an unlimited number of Coordinator Contacts (CoCos), who will then have the same rights - except the right to revoke the PCoCo.

All Coordinator Contacts can:

- nominate/revoke Participant Contacts for other organisations in the consortium Coordinator - for this reason, it is important to give all your partner organisations access to the proposal on the Funding & Tenders Portal as soon as possible.
- nominate/revoke Task Managers and Team Members in their own organisation
- assign Legal and Financial Signatories in their organisation to their projects
- make changes to project documents on the Funding & Tenders Portal
- submit proposals and project documents to the Commission

#### **2. Participant Contact (PaCo)**

This is a representative of any other organisation in the consortium that is not the coordinating organisation. An organisation can have an unlimited number of PaCos per project, and each will be able to:

- nominate/revoke other PaCos in their organisation
- assign Legal and Financial Signatories in their organisation to their projects
- submit their work to the Coordinator
- nominate/revoke Task Managers and Team Members in their own organisation
- make changes to project documents on the Funding & Tenders Portal
- submits information directly to the Commission (if laid down in the grant agreement, see Article 52 of the Annotated General Model Grant Agreement)

#### **3. Task Manager (TaMa)**

TaMas can perform some restricted actions like creating, updating and uploading documents about their organisation's participation, completing, modifying and deleting project information in the administrative web forms of the organisation. An organisation can have an unlimited number of TaMas per project. They cannot nominate or revoke anybody and submit information to the Coordinator or Commission. This role is not used during the proposal submission phase.

#### **4. Team Member (TeMe)**

TeMes have limited access rights: search and read-only functions.

#### **5. Project Legal Signatory (PLSIGN)**

Person who has the right to sign grant agreements and amendments on behalf of the organisation. An organisation can have one or more LSIGNs per project.

Once appointed by the LEAR, LSIGNs can be assigned to a particular project by a Coordinator or a Participant Contact (see figure 5). Only after becoming a PLSIGN in this way can an LSIGN appointed to a project sign a grant agreement for a particular project.

Same rights as CoCos/PaCos for grant information. Cannot assign/revoke any roles.

#### **6. Project Financial Signatory (PFSIGN)**

Person who has the right to sign financial statements (Forms C) for grants on behalf of the organisation managed through the electronic exchange system. An organisation can have an unlimited number of FSIGNs per project.

Once appointed by the LEAR, FSIGNs can be assigned to a particular project by a Coordinator or a Participant Contact (see figure 5). Only after becoming a PFSIGN in this way can an FSIGN appointed to a project sign a financial statement.

Same rights as CoCos/PaCos for grant information. Cannot assign/revoke any roles.

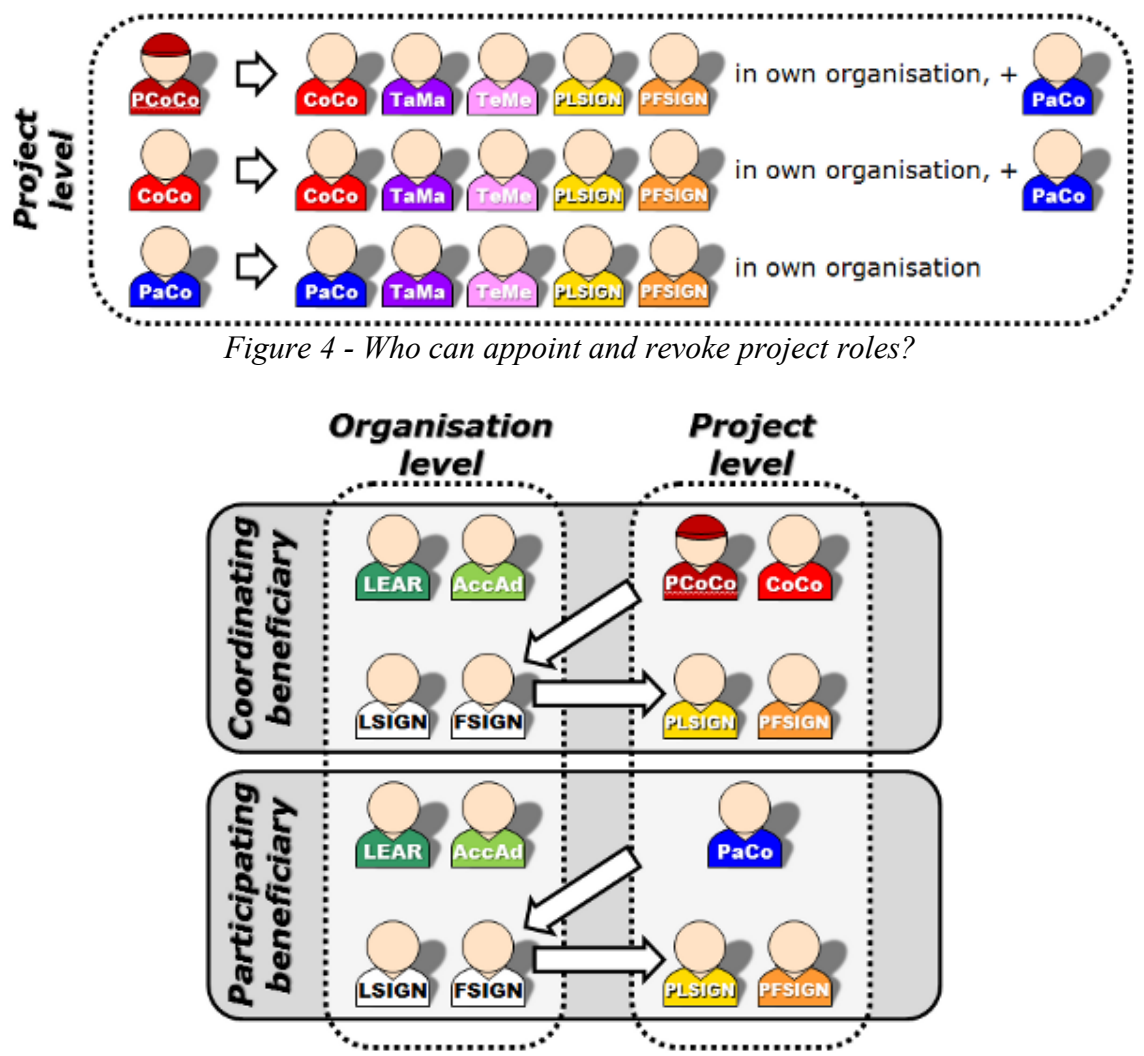

*Figure 5 - Appointment of LSIGNs and FSIGNs to a specific project*

## **Summary - rights associated with roles**

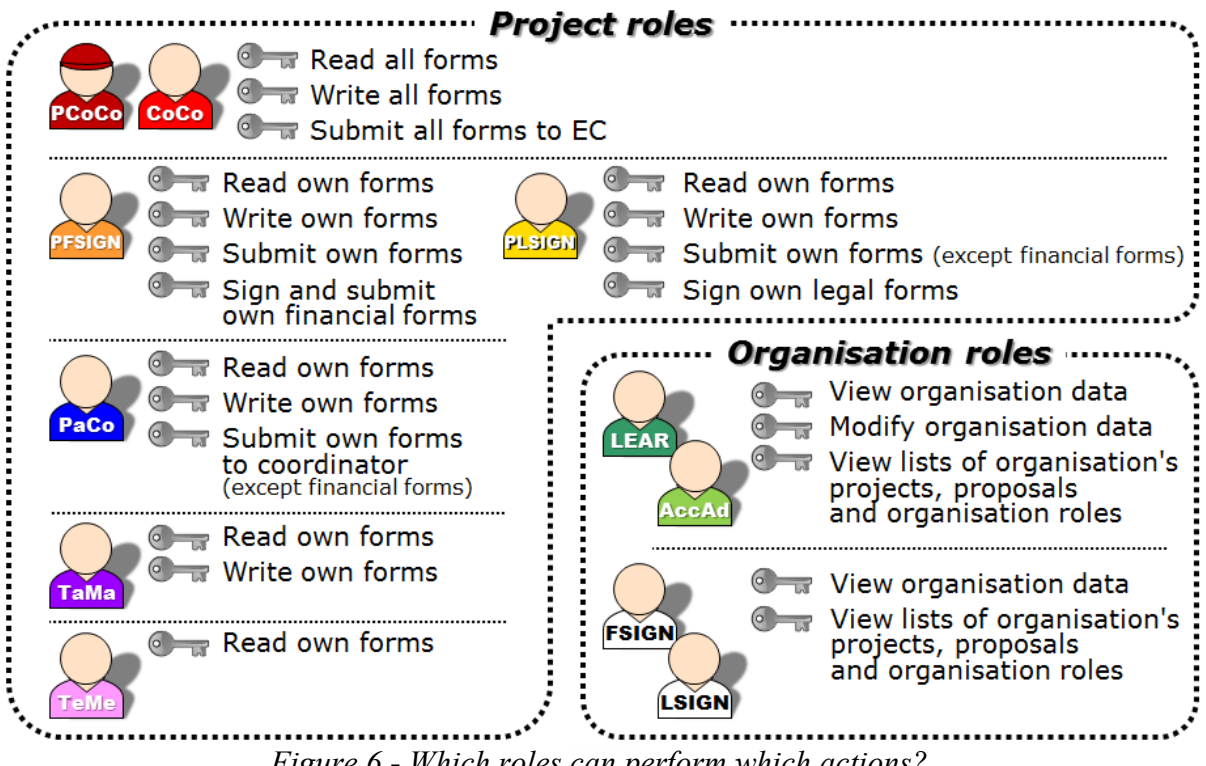

*Figure 6 - Which roles can perform which actions?*

## **Nomination process**

Some roles are automatically appointed, based on the information in your proposal:

- The proposal initiator will become the Primary Coordinator Contact.
- The main contact persons in the participating organisations will become Participant Contacts.
- Persons with read-only access to the proposal will become Team Members.

## **TIPS**:

Once your organisation is validated by the Commission, it is important that you appoint a LEAR to manage your organisation's legal and financial information in the Funding  $\&$ Tenders Portal.

## **How to nominate/revoke someone**

To grant a role, you must enter the user's e-mail address. It must be the same as the address they used to open their EU Login account.

If the user does not already have an EU Login account, they will automatically receive an invitation to create one.

- **Project roles** to grant/revoke, go to:
	- o My Projects
	- o select the 'Actions' button, then '**Project Consortium**'
- **Organisation roles** to grant/revoke, go to:
	- o My Organisations
	- o select the 'Actions' button, then '**View Roles**'

## **How many different roles are needed in a consortium?**

This depends on the participants. A user's EU Login account can carry any combination of roles. Thus, a user can acquire a differentiated set of access rights to functions for managing grants or organisation data.

## **TIPS**:

For small organisations or beneficiaries who are individuals (natural persons), this means that one single person can combine all the access rights needed to manage their grants (i.e. LEAR, PaCo (or CoCo if they are the coordinator), PLSIGN and PFSIGN).

## The **minimum configuration** is:

- ✓ 1 Primary Coordinator Contact
- $\sqrt{1}$  Participant Contact per beneficiary
- $\sqrt{1}$  LEAR per organisation
- $\sqrt{1}$  Project Legal Signatory per organisation assigned to project(s)
- $\sqrt{1}$  Project Financial Signatory per organisation assigned to project(s)

One person can have several roles at the same time.

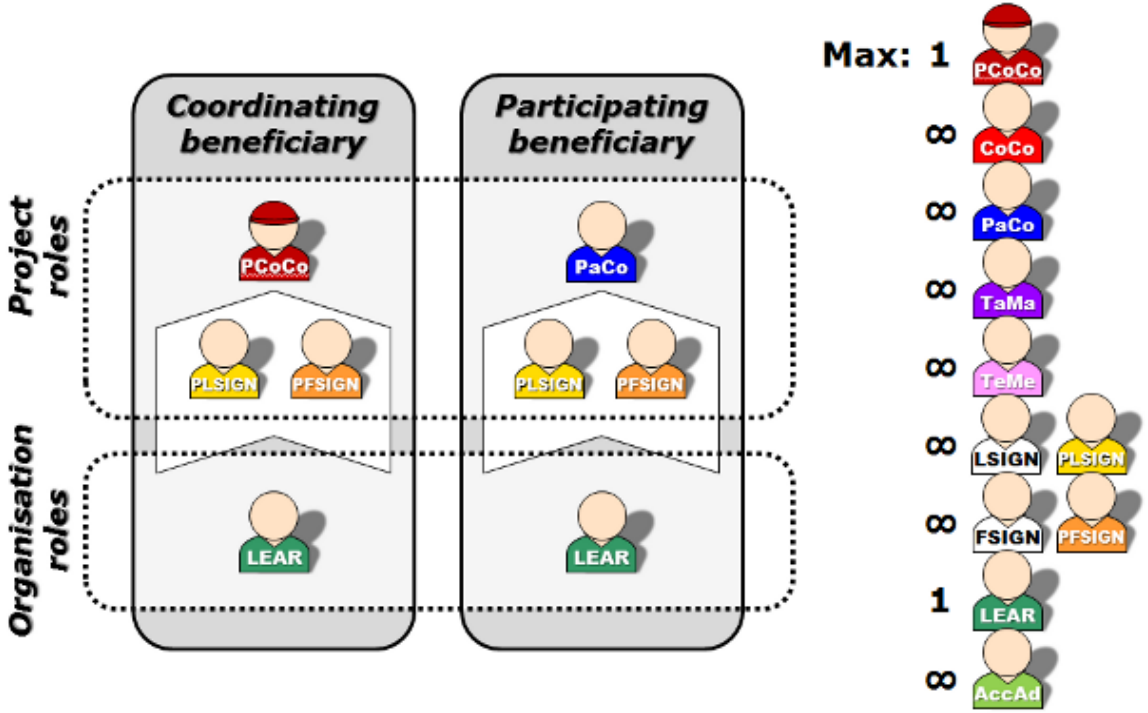

*Figure 7 - What is the minimum configuration of roles to run a project?*

## **Specific roles in grants under the European Research Council (ERC)**

In general ERC grants support research projects managed by a single Principal Investigator, under the responsibility of one single host institution.

#### **1. Principal Investigator**

#### *Proposal submission phase*

The Principal Investigator (PI) is the researcher applying for the ERC grant. By creating a proposal in the Funding & Tenders Portal, the PI gets the role of "Primary Coordinator Contact (PCoCo)".

As the host organisation, the PI should encode the organisation (via its Participant Identification Code – PIC) that would host the future project in case the proposal is successful (i.e. if the PI plans implementing the project at an institution different from its current employer, the PIC of the future host institution must be used, not the one of the current employer).

#### *When the proposal is successful* The PI continues being Primary Coordinator Contact (PCoCo).

## **2. Main Host Institution Contact**

#### *Proposal submission phase*

The PI can assign additional Host Institution contact persons. They can have the full access rights as "Coordinator Contact (CoCo)" or read-only access as "Team Member".

#### *When the proposal is successful*

The grant agreement is signed between the host institution and the ERCEA. For successful proposals the assignment of "Coordinator Contact (CoCo)" roles to the host institution becomes obligatory at the latest at the start of the grant preparation phase, to allow for the finalisation, signature and later management of the grant.

#### **3. Other contact persons**

This is any other contact person to whom the PI might want to give access to the proposal or project. The PI can choose for any other contact person between read-only access (as a Team Member) or full access (as a Coordinator Contact).

## **Specific roles in Marie Skłodowska-Curie Actions (MSCA)**

In general, Marie Curie grants support research projects of a fellow researcher under the responsibility of a host organisation.

#### **1. Fellow**

#### *Proposal submission phase*

The fellow is a researcher applying for a fellowship. By creating a proposal in the Funding  $\&$ Tenders Portal, the fellow gets the role of "Primary Coordinator Contact (PCoCo)".

As the host organisation, the fellow should encode the organisation (via its Participant Identification Code – PIC) that would host her during her fellowship in case the proposal is successful (i.e. not her current employer). The grant agreement will be signed between the host organisation and the Commission's Executive Agency.

#### *When the proposal is successful*

When a successful proposal enters the grant preparation phase, the project officer in the Commission's Executive Agency transfers the role of "Primary Coordinator Contact (PCoCo)" from the fellow to her supervisor in the host organisation.

#### **2. Supervisor**

When a successful proposal enters the grant preparation phase, the project officer in the Commission's Executive Agency transfers the role of "Primary Coordinator Contact (PCoCo)" from the fellow to her supervisor in the host organisation. The supervisor can then assign to the fellow one of the following roles:

- **Coordinator Contact** enables the fellow to perform any project preparation tasks and submit project documentation to the Commission
- **Task Manager or Team Member** this carries more limited rights on the Funding & Tenders Portal. Communication with the Commission is handled by the host institution.

#### **3. Other contact persons**

This is any other contact person to whom the supervisor (or the fellow, if he gets the Coordinator Contact role) might want to give access to the project. The supervisor (or fellow) can choose for any other contact person between read-only access (as a Team Member) or full access (as a Coordinator Contact).